## **Internetseiten und interaktive Inhalte in Keynote einbetten**

Um einer Präsentation wirklich Leben einzuhauchen wäre es toll, Internetseiten und - Inhalte so einzubetten, wie es in iBooks Autor mittels der Html5-Plugins möglich ist. Leider unterstützt Keynote keine Html-Widgets, also kann man Inhalte lieder nicht live streamen.

Diese Lücke füllt das kostenlose Keynote-Add-In namens "LiveSlides", mit dem man kinderleicht und problemlos - eine stabile Internetverbindung vorausgesetzt - Webseiten und interaktiven Web-Content direkt in der Präsentation bzw. in einzelne Keynote-Folien einbinden kann.

Auf der Website <https://www.liveslides.com kann man dieses kostenlose Plug-in laden. Das Plugin ermöglicht es, ganze Webseiten mit deren kompletter Navigation und allen Links, aber auch z. Videos, Prezis, interaktive Quizze und Umfragen in eine Präsentation einbinden.

Die Einsatzmöglichkeiten dieses Gadgets sind sehr vielfältig und auf der Webseite des Entwicklers findet man weitere gute Ideen und Anregungen. Auch Umfrage und Query— Tools lassen sich mit LiveSlides problemlos einbinden.

Die Installation von LiveSlides ist sehr einfach, allerdings benötigt man Admin-Rechte, um das Add-In auf dem heimische iMac oder MacBook zu installieren. Man registriert sich kostenlos mit Namen und E-Mailadresse auf der Seite https://www.liveslides.com und lädt dort die .dmg-Installationsdatei herunter und startet den Installer.

## **Installation**

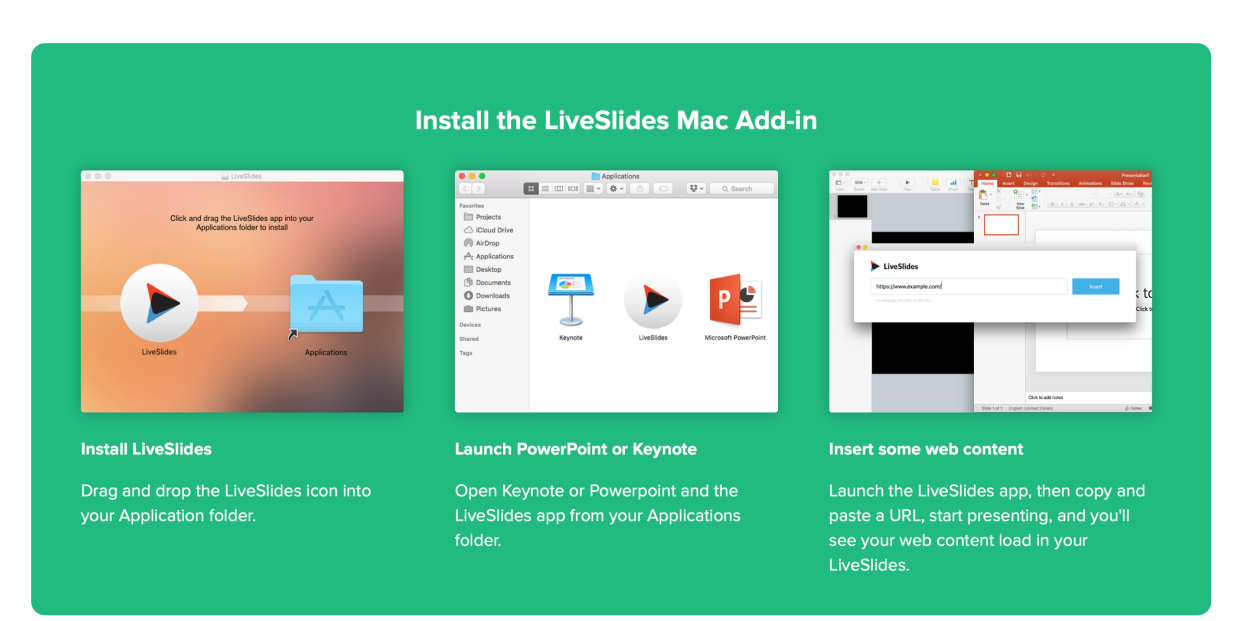

## Screenshot: Quelle: "LiveSlides.com"

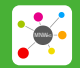

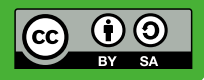

Um das Widget zu nutzen, startet man ZUERST Keynote, DANN die App "LiveSlides". Nun wird über dem Keynote Programmfenster ein sehr übersichtliches Popup-Fenster aufgeblendet, in das man die URL der Website des interaktiven Contents oder des Quizzes pastet, der in Keynote eingebettet werden soll.

Auf der Webseite des Entwicklers findet man eine gute Übersicht weiterer Tools die man in Keynote einbinden kann, z. B. lassen sich auch Google Maps in die Keynote Präsentationsfolien integrieren, um Standortinformationen oder geographische Informationen im Detail zu zeigen, indem man in die Google Karte heranzoomt.

Für Schulleitungs-Präsentationen ist sicher auch Kalender-Funktion sehr interessant: Man stellt seinen iCal oder Outlook Kalender live in der Präsentation dar.

So kann man auf dem großen Präsentationsscreen Termine gut sichtbar für alle avisieren oder ändern und die Änderungen werden in Echtzeit in die Kalender der anderen Teilnehmer übertragen.

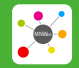

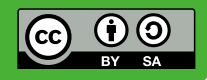